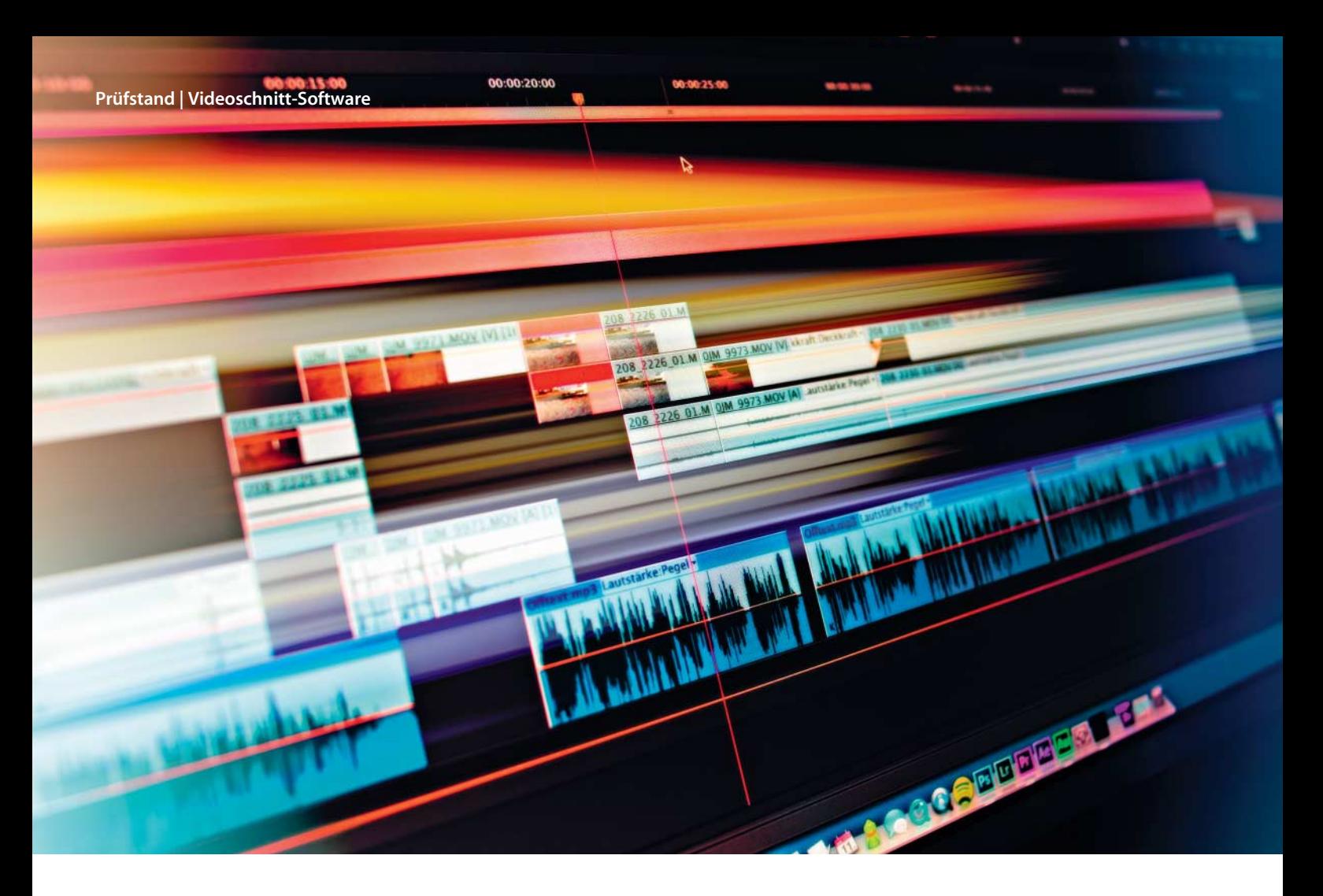

**Philipp Mohaupt, Joachim Sauer**

# Volle Kontrolle

# **Videoschnitt-Programme für engagierte Amateure und Profis**

**Reibungslose Bedienung statt blinder Funktionsvielfalt: Bei den Profi-Schnitt programmen spielt ein optimales Bedienkonzept die erste Geige – mit dem Ziel, ohne großen Ein arbeitungsaufwand zu vorzeigbaren Ergebnissen zu kommen. Nach dem Vorbild von Adobe versuchen die Hersteller, nicht nur Videoproduzenten, sondern auch andere Medienschaffende anzusprechen. Umso besser, wenn die verwendeten Programme zur Video-, Bild- und Audiobearbeitung nahtlos zusammenarbeiten.** 

**M**arktführer Adobe hat sich mit seinem Abo-Bezahlmodell und der Vernetzung von Cloud und Applikationen eine gewisse Sonderstellung erarbeitet. Doch auch die Adobe-Entwickler müssen inzwischen über den Tellerrand schauen, denn die Konkurrenz holt spürbar auf. Grass Valley profitiert derzeit deutlich von Adobes Abo-Zwang und fängt Kunden auf, die sich von Adobe abwenden. Dabei kann Grass Valley nur ein Schnittprogramm, aber keine Bild- und Grafiksoftware bieten, wirbt aber mit einer sehr guten Codec-Integration und seiner auf Leistung

und Stabilität getrimmten Software, die sich nahtlos ins professionelle Umfeld einfügt.

Ins Profi-Lager zielt auch Sony mit der Schnittsoftware Vegas Pro, die allerdings hierzulande von den Profis kritisch beäugt wird. Das liegt nicht zuletzt am eigenwilligen Bedienkonzept des Programms, auch wenn Sony versucht hat, es "bedienbarer" zu machen.

Magix gilt dagegen fast als Außenseiter, denn zumindest im Videosegment wird das Unternehmen eher im Amateurbereich angesiedelt. Video Pro X, eine erweiterte Version von Video deluxe, liefert den Beweis, dass Profi und Amateur immer weiter zusammenrücken. Tatsächlich muss sich das Magix-Programm in diesem Testfeld nicht verstecken. Schon der Kauf preis ist konkurrenzfähig; offiziell wird Pro X zwar für 399 Euro angeboten, meist aber für um die 250 Euro verkauft.

# **Hardware-Frage**

Oft gestellt, aber nicht leicht zu beantworten: die Frage nach der passenden Rechnerbasis. Denn *die* Empfehlung für einen perfekten Schnittrechner gibt es nicht.

Das erklärt schon ein Blick auf die Programme von Adobe und Grass Valley: Adobe entwickelt seine "Mercury"-Engine konsequent in Richtung GPU-Unterstützung, während Grass Valley auf die CPU setzt. Beides ist legitim und offensichtlich auch zielführend – nur sollte der verwendete PC entsprechend ausgestattet sein.

Wer also für den vorhandenen Rechner ein geeignetes Programm sucht, sollte sich die Voraussetzungen der Hersteller anschauen. Sonst kann es zu deutlichen Leistungseinbußen kommen – und demzufolge den Nachkauf passender Hardware erfordern.

# **Testparcours**

Hauptkriterium bei der Bewertung von Profi-Software ist die Stabilität. Daher haben wir beim Test Dateien in den wichtigsten Formaten verwendet, von AVCHD über AVI bis zu MPEG, MKV und MOV, und die Timeline respektive das Storyboard mit vielen Clips in verschiedenen Formaten befüllt. Damit zeigt sich, wie stabil die Software auch unter Last funktioniert.

Mit zunehmender Funktionsfülle wird der Videoschnitt immer

komplexer. Umso mehr zählt eine verständliche und nachvollziehbare Bedienung. Wir beurteilten also die Anwenderführung, die Oberfläche – und ob die Software stets flüssig reagiert.

Zudem führten wir einen Leistungstest durch, bei dem das zu prüfende Programm eine Videodatei bildschirmfüllend, weitere Videospuren als Bild-im-Bild wiedergeben muss. Je mehr Videospuren dabei ruckelfrei wiedergegeben werden, desto besser, desto geschickter die Ausnutzung der Hardware und desto höher die Echtzeitleistung.

Am Ende der Tests stand die Berechnung einer Videodatei, bei der wir als Timeline-Effekt die Deckkraft reduzierten. Bei der Ausgabe musste jede Software das komplette Video neu berechnen – je schneller, desto besser.

Für die Tests zur Ermittlung der Leistungswerte kam ein Windows-System (Windows 8.1 64 Bit) mit Quad-Core-Prozessor (Intel Core i7 3,4 GHz) und 16 GByte Arbeitsspeicher zum Einsatz. Die verwendete Grafikkarte stammt von Nvidia (Geforce GTX 570 mit 1280 MByte GDDR5-RAM).

### **Adobe Premiere Pro CC 2014**

Software im Dauer-Abo: Als Vorteil der Creative Cloud verkauft Adobe die stetige Pflege seiner Programme. Und doch veröffentlicht der Marktführer nun eine gänzlich neue Programm-Version, die auf den Rechner aufgespielt wird – parallel zur bereits installierten. Die Adobe- Entwickler haben offensichtlich doch Respekt vor den Folgen der Änderungen; um Video-Projekte der Vorversion öffnen zu kön-

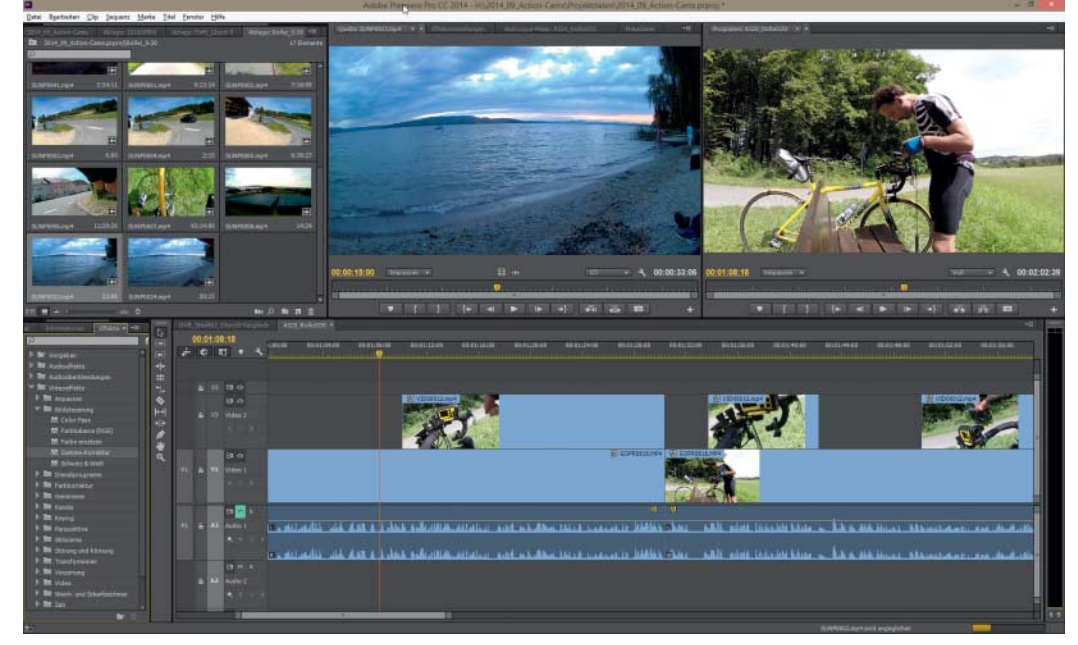

**Die Oberfläche von Premiere CC hat Adobe seit mehreren Versionen immer nur leicht verändert. Gemessen am Funktionsumfang ist die Bedienung immer noch relativ übersichtlich.**

nen, wandelt die Software diese automatisch in ein neues Format. Die alte Programmversion kann mit neuen Videoprojekten nichts anfangen.

Auffallende Änderungen an der Arbeitsfläche oder dem Aussehen gibt es nicht. Als eine der sinnvollsten und gleichzeitig grundlegensten Neuerungen kann man einen Effekt nun auf eine Videodatei in der Medienbibliothek anwenden, unabhängig davon, ob sie bereits auf der Timeline liegt. Gerade bei Multicam-Projekten spart das viel Zeit, da man notwendige Korrekturen an einer Hauptdatei durchführen kann und sie nicht auf alle Clips in der Zeitleiste anwenden muss. Einen kleinen Nachteil hat das allerdings: Bei viel Rohmaterial

verliert man schon mal den Überblick, auf welchem Clip bereits ein Effekt wirkt, denn das zeigt die Medienbibiliothek nicht – das erfährt man erst nach einem Blick in die Clip-Einstellungen.

Eine ebenso wichtige Änderung ist die Einführung von Masken in allen Effektfiltern: Ab sofort kann man einen maskierten Bereich im Film verfolgen; das funktioniert anhand von zwei Maskenformen für radiale oder rechteckige Ausschnitte. Beispielsweise kann man so ein Autokennzeichen per Maske definieren und diese anschließend mit einem Unschärfe-Filter belegen. Dazu wird der gewünschte Bereich mit dem Rechteck-Werkzeug eingegrenzt, das Programm analysiert anschließend automatisch die Bewegung des Objektes. So richtig gut funktioniert das Motion-Tracking aber nicht, sodass man öfter manuel nachbessern muss. Schade eigentlich, denn genug Zeit lässt sich die Software für die Analyse: Ein einminütiger Clip fordert immerhin 20 Minuten Berechnungszeit. Immerhin lassen sich die in Premiere Pro erstellten (Motion-Tracking-)Masken anschließend in After Effects importieren und dort weiter bearbeiten – was übrigens dort besser klappt. Gut, dass man auch Masken oder Titel aus After Effects an Premiere Pro ohne Berechnung übergeben kann.

Konsequent wird Adobe Premiere Pro auch für Profi-Kameras

# **Adobe kündigt Updates an**

Nach Abschluss der Tests für diesen Artikel hat Adobe bereits das nächste Update angekündigt: Damit wolle man nicht nur mehr Videoformate von Profi-Camcordern integrieren, sondern arbeite auch an einer vereinfachten Clipverwaltung.

So soll es künftig Such-Bibliotheken geben, die automatisch ergänzt werden, sobald neue Clips, die zum gesuchten Begriff passen, im Projekt abgelegt werden. Zudem kann man mehrere Projekte gleichzeitig öffnen, was den Austausch von bereits arrangierten Clips, Grafiken und Übergängen erleichtert. Neue Funktionen für die Projektkonsolidierung sichern das komplette Projekt einschließlich aller Mediaelemente, auch das Transcoding wurde verändert.

Bei Adobe Prelude CC wird man künftig Metadaten mit selbst definierten Shortcuts zuweisen können; das soll das Logging am Set schneller und effizienter machen, zumal man so auch In- und Out-Punkte festlegen und Übergänge schon in einer Rohschnitt-Timeline zuweisen kann.

Um das Ausspielen zu vereinfachen, bietet der Media Encoder CC nicht nur die Möglichkeit, Renderoptionen vorzudefinieren, sondern kann künftig auch die Zugriffs-Parameter für den FTP-Transfer oder Pfade aus dem Creative-Cloud-Ordner in die Voreinstellung übernehmen. Künftig soll man ein fertiges Premiere-Pro-Projekt nur noch in einem vom Media Encorder überwachten Ordner ablegen müssen; die Software übernimmt dann die Berechnung und den Upload.

weiterentwickelt: Für die Arri Amira gibt es passende Lookup-Tabellen, für RED-Kameras einen Debayer für Raw-Aufnahmen. Dazu passt, dass man gerade das Creative-Farbbestimmungswerkzeug SpeedGrade besser ins Bedienkonzept eingebunden hat. Genau das ist und bleibt auch die eigentliche Stärke von Premiere: Egal ob eine Photoshop-PSD-Datei einzubinden ist oder die Tonspur mit Audition weiter bearbeitet werden soll: Die Über gabe klappt relativ reibungsfrei und meist ohne Berechnung. Das ebnet gerade Leuten, die einige Übung im Umgang mit anderen Adobe-Programmen haben, manchen Weg – zumal diese Software bereits im Abo enthalten ist. Doch auch erfahrene Video-Profis dürften diese Zusammenarbeit schnell schätzen, wenn sie vor der Aufgabe stehen, künftig nicht nur Videos, sondern auch den passenden Flyer oder gar eine Webseite zu generieren.

Jenseits der eigenen Programme klappt der Export von Filmprojekten auch ins Sendeformat AS11 oder in das fürs Kino interessante Digital Cinema Package, kurz DCP.

Dass man seine Projekte zusätzlich auf der Creative Cloud speichern kann, erhöht den Nutzwert dieses Angebotes – so die Argumentation von Adbobe. Doch in der Praxis arbeitete diese Funktion auch Wochen nach dem Update auf unseren Testsystemen immer noch nicht korrekt, der Support konnte bisher dafür keine schlüssige Antwort liefern.

#### **Grass Valley Edius Pro 7**

Edius Pro 7 von Grass Valley hat sich in den letzten Jahren eine wachsende Fan-Gemeinde aufgebaut. Die Schnittsoftware gilt bei vielen engagierten (Hobby-)Cuttern als Nonplusultra. Gerade bei Cuttern, die Adobe und Apple den Rücken gekehrt haben, hat sich Edius etabliert – nicht zuletzt dank des sehr ähnlichen Bedienkonzepts.

Anfangs wirkt die schwarzgraue Oberfläche etwas verschachtelt. Doch mit der Online-Hilfe und dem digitalen Handbuch haben geübte Cutter den Bogen schneller raus als erwartet. Die souveräne Stabilität, der große Funktionsumfang und die hohe Echtzeitleistung sprechen bisher schon für dieses Programm. In der lang erwarteten Version 7 setzen die japanischen Entwickler nun auf 64 Bit und versprechen noch mehr Leistung.

Die Projekteinstellungen kann man in Edius vollständig manuell bestimmen oder wählt eine Vorlage, etwa für Full-HD-Video mit 50 oder 60 Vollbildern/s. Obendrein legt man den Codec fest, mit dem Edius die Vorberechung des Rohmaterials auf Wunsch vornimmt. Neu dabei sind zwei 4K-Vorlagen für Projekte mit bis zu 4096 x 2160 Pixeln.

Den Import verschiedener HD- und AVCHD-Clips meistert Edius schnell und problemlos. Anschließend liegt das Material im Medienbrowser zur Sichtung bereit. 4K-Videos der Canon EOS 1D oder der Sony AX100 versteht Edius ebenfalls, was erfreulich flott funktioniert. Auch die Vorschauleistung wurde verbessert: Kam der Vorgänger mit 4K noch nicht sonderlich gut zurecht, spielt Edius 7 das 4K-Overlay nun ohne Vorberechnung flüssig ab, direkt nach Doppelklick auf den Clip. Erfreulicherweise hat Grass Valley beim neuen Edius die Unterstützung für AVC-Ultra- und XAVC-Videodateien von Panasonic und Sony integriert. Dafür bauten die Entwickler einen verbesserten und dadurch schnelleren H.264/AVC-Encoder ein.

leistungsschwächeren Rechnern empfiehlt es sich, unter dem Menüpunkt "Modus" den Proxy-Modus zu aktivieren. Dann erstellt Edius beim Einlesen automatisch ein in der Qualität verringertes, aber auch weniger rechenintensives Pendant zur Original-Datei; eine weniger aufwendige Kodierung belastet den Rechner weniger. Das ist gerade bei 4K- und 3D-Videos sinnvoll.

Wer bei der Arbeit mit 3D-Material eine entsprechende Vor-

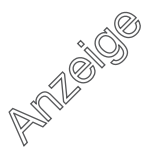

#### **Prüfstand | Videoschnitt-Software**

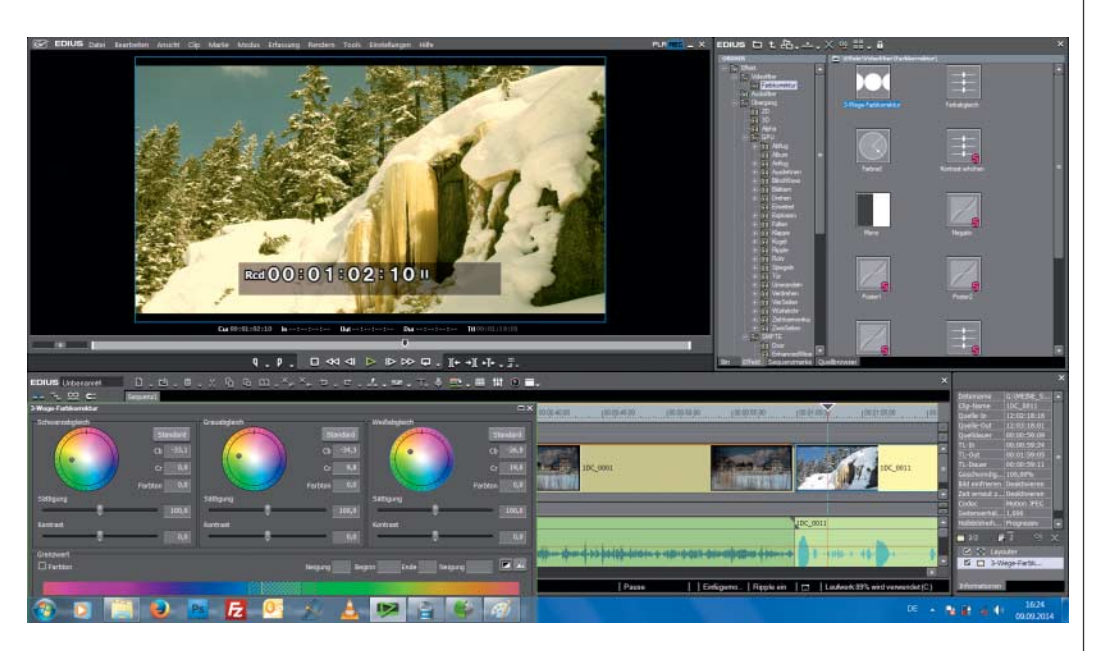

**Bedienkonzept und Aussehen von Edius 7.5 entsprechen der Vorgänger-Version. Das Programm setzt jetzt komplett auf 64 Bit, was der Arbeit mit 4K-Material spürbar zugute kommt.**

schau will, muss dies zunächst in den Projekteinstellungen festlegen, dann die Art des Overlay, beispielsweise anaglyph, auswählen und schließlich jeden einzelnen Filmschnipsel per Einstellungs-Menü für 3D aktivieren. Ein recht umständlicher Prozess – Konkurrenten aus dem gehobenen Amateur-Bereich lösen das geschickter.

Edius bietet dem Cutter prinzipiell unendlich viele Videound Audio-Spuren, wobei das Scrollen selbst mit viel Videomaterial stets flüssig vonstatten geht. Filter und Korrekturoptionen findet man in der rechts angeordneten, etwas unübersichtlichen Effektpalette. Besser arbeitet es sich mit zwei Monitoren: Auf dem ersten Monitor zeigt Edius dann automatisch Vorschau und Zeitleiste an und verfrachtet die Medienbibliothek plus Effektfenster auf das zweite Display.

Die Ausstattung an Übergängen und wählbaren Filtern lässt nichts zu wünschen übrig. Edius stellt alle notwendigen Korrekturoptionen bereit, obendrein den ein oder anderen Spaßfilter, auch wenn sich der Hersteller hier eher zurückhält. Bei den Effekten findet man auch den sehr zuverlässigen Bildstabilisierer. Neu im Repertoire ist ein Gaußscher Weichzeichner, mit dem man einen ansprechenden Film-Look hinbekommt. Dank weitreichender Keyframe-Unterstützung steuert man einzelne Effekte noch präziser, auch wenn dies etwas Einarbeitungszeit voraussetzt. Den Weg dorthin findet man über das "Layouter" genannte Compositing-Werkzeug, dem es aber etwas an Übersichtlichkeit fehlt.

Der Titler dagegen zeigt sich rudimentär; das Werkzeug erlaubt einfache Animationen und hat dafür auch einige vorgefertigte Schablonen an Bord. Mit Programmen wie After Effects kann der Edius-Titler nicht mithalten, genügt aber für schlichte Titelanimationen allemal. Ähnliches trifft für die Audio-Komponente zu: Zwar sind die wichtigsten Korrektur-Möglichkeiten an Bord und liefern professionelle Ergebnisse, der Umfang bleibt aber hinter dem von Magix Video Pro X oder Sony Vegas Pro zurück.

Mit dem kürzlich erschienen Update auf Version 7.3 unterstützt Edius jetzt auch Video-Hardware von Matrox. Auch Schnittkarten von Blackmagic Design funktionieren damit – Lösungen von AJA wollen die Entwickler ab Sommer bedienen.

Vom neuen 64-Bit-Unterbau profitiert man erst auf neueren Rechnern mit Intel-Prozessor Core i7, 16 GByte Arbeitsspeicher und einer leistungsstarken Grafikkarte wie der ATI Radeon HD X7770. Dann kann man aufgrund des verbesserten H.264-

Encodings bis zu 40 Prozent Leisstungssteigerung im Vergleich zur Vorversion erwarten.

Mittelklasse-Systeme wie unser Testystem – mit einem Vier-Kern-Prozessor und mittelmäßiger Nvidia-Grafikkarte – legen nicht so deutlich bei der Geschwindigkeit zu. AVCHD-Material mit 50 Halbbildern/s läuft auf zehn Spuren anstandslos, bei 50 Vollbildern schafft der Rechner sechs native Spuren – insgesamt jeweils also eine Videospur mehr als mit Edius 6.5, der Vorgängerversion. 3D-Videomaterial vom Sony HDR-TD 10 wird auf vier Spuren flüssig wiedergegeben, zwei mehr als bisher. Damit dieser Leistungszuwachs "spürbar" wird, muss man allerdings den Auslagerungs-Buffer von Edius 7 in den Einstellungen auf zwei GByte vergrößern; bislang erlaubte das Programm hier einen Maximalwert von 500 MByte. Ohne diese Korrektur ist die Leistungsverbesserung kaum offensichtlich.

Wer ein Menü zu seinem Film erstellen will, findet bei Edius ein ordentliches, aber nicht sonderlich umfangreiches Authoring-Werkzeug. Die vorgefertigten Schablonen bedienen verschiedene Einsatzgebiete wie "Hochzeiten" oder "Reisen" und lassen sich verändern. Anschließend brennt man den Film auf eine DVD oder Blu-ray Disc. Profis exportieren eine Video-Datei in nahezu jedes erdenkliche Format –

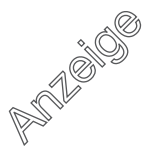

jetzt auch mit Unterstützung von Sonys XAVC.

#### **Magix Video Pro X6**

In Deutschland zählt Magix Video deluxe zu den bekanntesten Videoschnitt-Programmen. Die Software "Made in Germany" hat mit Video Pro X einen weniger bekannten Ableger mit größerem Funktionsumfang und verändertem Bedienkonzept. Magix Video Pro in der aktuellen Version X6 läuft nur noch auf Windows 7 oder 8 in der 64-Bit-Version.

Wie im Profibereich üblich, integriert Magix zwei Vorschaufenster; eines gibt das Quellmaterial im Medienbrowser wieder, das zweite spielt die Vorschau für die Timeline ab. Verbesserungen gegenüber der Vorversion haben die Entwickler unter anderem bei der Handhabung des Bild-in-Bild-Effektes vorgenommen: Das verkleinerte Bild lässt sich im Vorschaufenster nun einfacher an die gewünschte Stelle setzen und drehen. Insgesamt sorgt Magix bei einigen Effekten für eine bessere Bedienbarkeit, speziell mit der Maus.

Den Import erledigt Video Pro X6 zuverlässig. Die Wellenform der Tonspur erscheint jetzt auch direkt nach dem Einlesen – wenn man diese Option manuell aktiviert hat und etwas mehr Zeit für den Import einplant. Praktischerweise integriert Magix nun neue Projektvorlagen speziell für 4K-Video, was ein lästiges manuelles Einstellen erspart. Passend dazu gibts den 4K-Export, auch für YouTube in UHD-Qualität.

Das neue Arbeiten in Sequenzen hat sich Magix ganz offensichtlich bei Premiere Pro von Adobe abgeschaut; dieses Konzept folgt dem professionellen Anspruch von Video Pro X6. So kann man nun unterschiedliche Sequenzen anlegen, sie getrennt bearbeiten und anschließend als "Nested-Timeline" in die Haupt-Sequenz übernehmen. So lässt sich etwa ein Intro oder ein Abspann unabhängig vom eigentlichen Projekt bearbeiten – das macht das Ganze übersichtlicher und erleichtert zudem das Setzen von Effekten: Soll eine bestimmte Sequenz im Projekt etwa als Rückblende dienen, ist es einfacher, einen gewünschten Effekt, beispielsweise Schwarz-Weiß, nur einmal auf die "Nested-Sequence" zu legen,  $B E B$  $\bullet$   $\bullet$   $\bullet$   $\bullet$  $9.5999$ 

**Magix hat in Video Pro X6 neue Werkzeuge integriert und die Oberfläche überarbeitet, was die Bedienung leichter macht. Im Handbuch wird der Umgang mit Funktionen und Effekten sehr gut erklärt.**

da diese im Haupt-Projekt als einzelner Clip dargestellt wird. Andernfalls müsste man den Effekt umständlich auf alle Einzelclips der Rückblende-Sequenz legen.

Für Profis sind die neuen Messwert-Darstellungen für Histogramm, RGB-Parade, Waveform-Monitor und Vektorskop interessant. Nur damit lässt sich etwa ein Weißabgleich korrekt bestimmen oder ein Chroma-Key-Effekt sauber einstellen.

Auf dem Testsystem spielte Video Pro X6 neun AVCHD-Spuren flüssig mit 50 Halbbildern und fünf Spuren mit 50 Vollbildern. Stereoskopisches MVC-Video zeigte unser Schnittsystem auf drei Spuren; 4K-Rohmaterial von einer Canon EOS 1D C und von einer Sony AX1 lief nur auf einer Spur ordentlich. Alle Tests führten wir bei bester Vorschauqualität durch.

# **Sony Vegas Pro 13**

Bei vielen engagierten Cuttern hat Vegas Pro seit Langem einen guten Stand, auch wenn es in Deutschland bisher keine große Verbreitung genießt. Das will Sony ändern und bietet die professionelle Schnittsoftware in drei Varianten: als günstige Edit-Version mit abgespecktem Funktionsumfang, dann als normales Vegas Pro für 440 Euro mit Authoring-Programm und Effektpaketen sowie die Vegas Pro

Suite mit weiteren Zusatzprogrammen für 590 Euro. Der neueste Ableger trägt die Versionsnummer 13 – mit erweitertem Funktionsumfang, mehr Effekt-Plug-ins und besserer 4K-Unterstützung.

Kleines Manko der Sony-Schnittsoftware ist seit jeher das anspruchsvolle, eigenwillige Bedienkonzept; die überladen wirkende Oberfläche kann selbst erfahrene Cutter vor einige Hürden stellen.

Beim kleinen Bruder, dem für Einsteiger und Aufsteiger gedachten Movie Studio Platinum 13, hat Sony die Oberfläche vereinfacht und mit neuen Grafiken optisch aufgewertet. Bei der ausgewachsenen Profivariante verzichteten die Entwickler leider komplett auf einen neuen Anstrich, integrierten aber immerhin eine zusätzliche Schnellwerkzeugleiste direkt unter der Timeline. Damit hat man direkten Zugriff auf die am häufigsten verwendeten Funktionen. Bei der Einarbeitung helfen die gut gemachten, interaktiven Tutorials, welche man über die Hilfefunktion erreicht. In einzelnen Schritt-für-Schritt-Erklärungen visualisiert das Programm die Funktionsweise einzelner Arbeitsabläufe, was nicht nur für Anfänger hilfreich ist.

Im Mehrmonitor-Einsatz erweist sich die sehr flexible Programmoberfläche als praktisch, bei der sich alle Paletten und Fenster frei bewegen lassen. Damit legt man etwa das Vorschaufenster oder den Medienbrowser auf einen zweiten Monitor und passt die Arbeitsfläche je nach Projekt beliebig an.

Das Einlesen von Rohmaterial klappt mit AVCHD-Dateien im 50-Halb- wie Vollbilder-Format tadellos. Auch 4K-Rohmaterial von einer Canon EOS 1D C sowie der Sony AX100 gelangt sehr flott in die Medienbibliothek. Rohdateien von der Sony AX1 akzeptiert Vegas Pro, braucht beim Einlesen aber mehr Zeit. Von Vorteil sind die neuen Vorlagen für UHD-Projekte mit  $3840 \times 2160$  Pixeln und 24 Bildern/s, die man so nicht mehr umständlich manuell anlegen muss. Noch sinnvoller wäre aber der Abgleich der Einstellungen mit den Eigenschaften des Rohmaterials. Neu ist die Funktion zum automatischen Erstellen von 4K-Proxydateien, die man aber erst über das "Präferenzen-Menü" im Reiter "Video" aktivieren muss. Gerade bei schwächeren Schnittsystemen bringt das Vorteile.

Bei XDCAM-Videos bietet die Proxy-Berechnung jetzt einen weiteren Vorteil: Das Projekt mit den kleiner gerechneten Dateien lässt sich jetzt auf ein iPad übertragen: dort kann man es mit dem Reviewer betrachten, Metadaten verwalten und Notizen hinzufügen. Anschließend lassen sich diese Bemerkungen

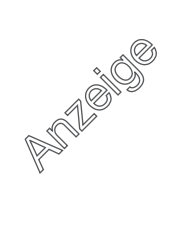

und Marker auf dem Schnittrechner wieder mit dem hoch aufgelösten Material synchronisieren.

Vegas Pro bringt eine sehr große Anzahl an Effekten und Filtern für Korrekturen mit, aber auch die eine oder andere Spielerei. Obendrein gibt's in der neuen Version das Effekt-Paket "Video Essentials VI" von New-BlueFX als eigenständiges Plugin; darin findet man einen zusätzlichen Chroma Keyer sowie ein Werkzeug zum Austausch einer bestimmten Farbe im Bild.

Das funktioniert sehr einfach und liefert gute Resultate. Sony hat das Bedienkonzept dieser externen Effekte an das von Vegas Pro anpasst. Durch das Setzen von Markern an einer beliebigen Stelle im Bild kann man die Auswirkung eines Effektes noch prä-

ziser bestimmen, auch wenn bei dieser sogenannten Keyframe-Animation die Übersicht etwas leidet.

In puncto Leistung wusste schon die Vorgängerversion von Vegas Pro zu überzeugen; die aktuelle Fassung zeigt nur margi-

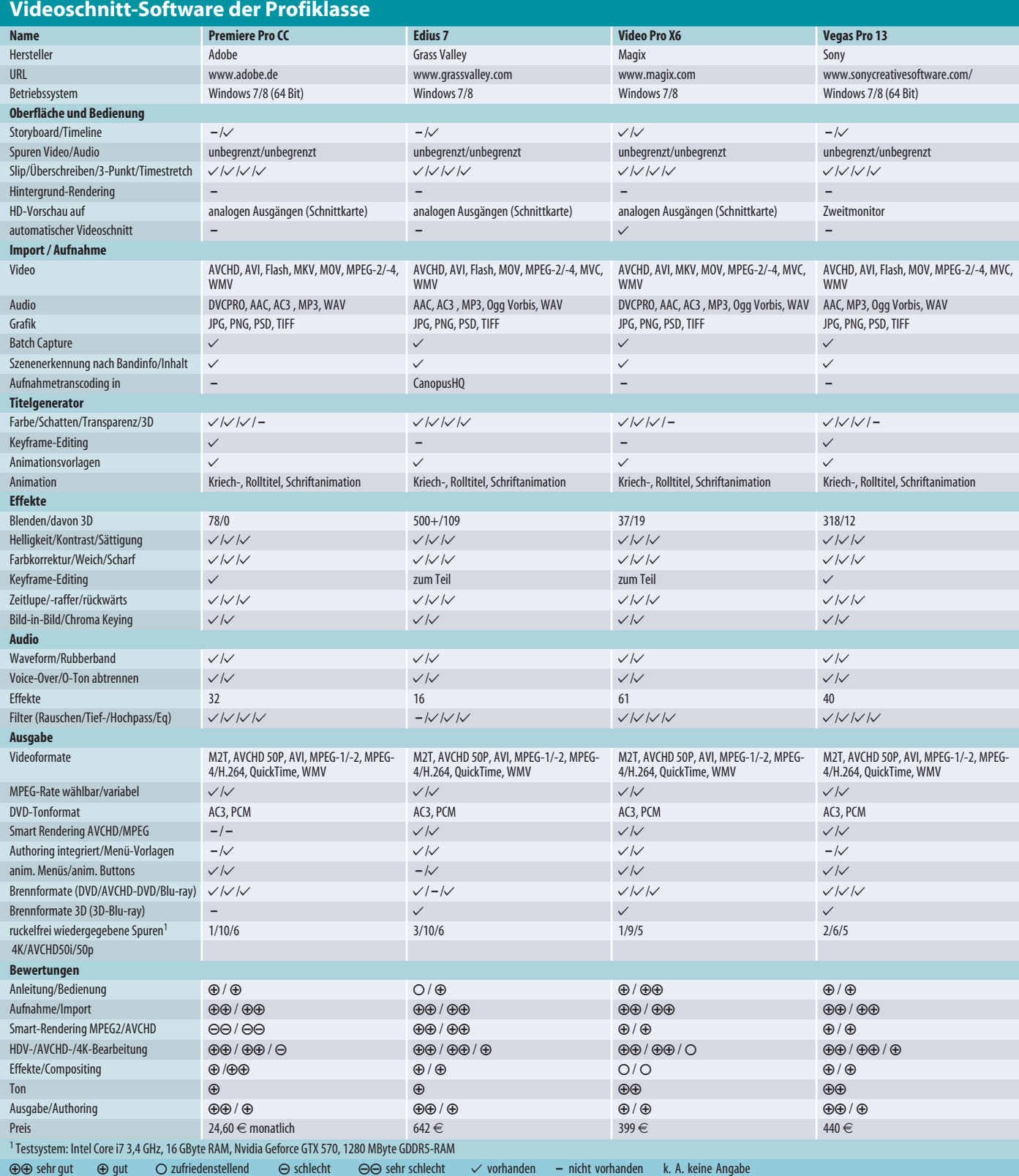

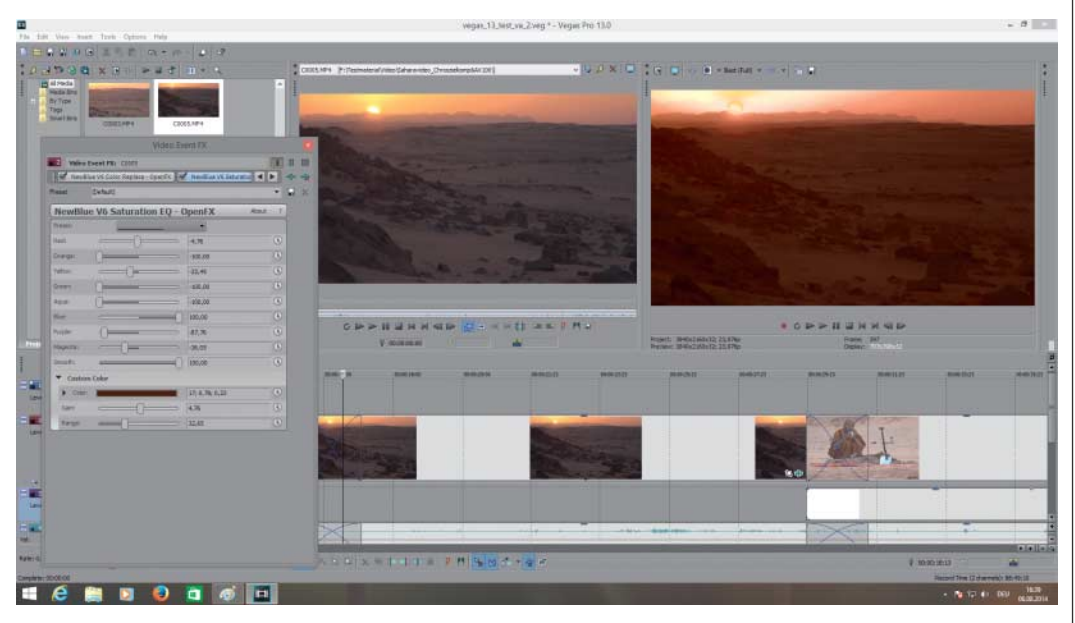

**Sony integriert bei Vegas Pro die mitgelieferten Zusatz-Effekte von NewBlue direkt ins Programm. Dadurch passt sich das Bedienkonzept dem von Vegas Pro 13 an, was den Umgang mit der Software deutlich erleichtert.**

nale Verbesserungen. AVCHD- Videos mit 50 Halbbildern zeigte das Testsystem auf sechs flüssigen Spuren; mit 50 Vollbildern laufen noch fünf bis sechs in Echtzeit ruckelfrei. Das 4K-Rohmaterial der Sony AX100 lässt sich auf zwei Spuren ordentlich schneiden – sofern man auf aufwendige Effekte verzichtet. Andernfalls stockt die Vorschau bereits auf einer Spur jeweils bei bester Vorschauqualität und ohne Proxy-Berechnung. Stereoskopisches Videomaterial gibt Vegas Pro auf zwei Spuren bei aktiviertem 3D-Overlay korrekt wieder.

Die Audio-Bearbeitung bietet rund 40 Korrekturfilter und erfreulich vielfältige Einstellungsmöglichkeiten. Doch liegt hier auch der Haken: Das Bedienkonzept der unterschiedlichen Korrekturoptionen ist nicht einheitlich, was oft ein Umdenken erfordert. Die neue Lautstärke-Meter-Ansicht schaltet man über die Fenster-Einstellungen zu; das erleichtert es, die Lautstärke aller Tracks in der Zeitleiste aufeinander abzustimmen – nicht nur für den Broadcast-Bereich eine sinnvolle Funktion.

Den Export leistet Vegas Pro als Videodatei in nahezu jedem gängigen Format. Dabei klappt jetzt auch die Ausgabe von 4K-Projekten mit bis zu 4096 x 2160 Pixeln als Sony XAVC. Obendrein kann man eine DVD oder Blu-ray erstellen; dafür steht der mächtige, aber etwas zeitintensive DVD Architect als separate Authoring-Software bereit.

Projekte lassen sich neuerdings komplett, also mit allen in der Medienbibliothek vorhandenen Dateien archivieren – sinnvoll gerade dann, wenn man den Film an einem anderen Schnittrechner weiter bearbeiten muss.

#### **Fazit**

Kaum überraschend: Echte Ausfälle gibt es in diesem Testfeld nicht – professionelle Ergebnisse erreicht man mit allen vier Testkandidaten. Medienschaffende, die bereits Adobe-Programme der Creative Cloud nutzen, dürften leicht zu einer Entscheidung gelangen: Tatsächlich ist das Abo-Angebot attraktiv – so man denn tatsächlich für mehrere ganz unterschiedliche Medien und Kanäle produziert. Was aber nicht heißen soll, dass Premiere Pro sich nur für Grafiker und Fotografen als erste Wahl empfiehlt. Das Schnittprogramm ist stabil, leistungsfähig und offen für die meisten Video-Codecs.

Wenn man tatsächlich in erster Linie Filme schneidet, spielt sich Grass Valley Edius in den Vordergrund. Die Schnittsoftware läuft noch ein bisschen stabiler und zeigt sich gegenüber Fremdformaten noch etwas offener. Auch beim 3D- und 4K-Videoschnitt ist Edius einen guten Schritt weiter. Zusammen mit dem günstigeren Preis können solche Argumente auch versierte

Cutter überzeugen – zumal Grass Valley weniger Anforderungen an die Rechnerbasis stellt.

Im Grunde könnte man über Sony Vegas Pro das Gleiche sagen, denn im direkten Vergleich unterscheiden sich Edius und Vegas nicht dramatisch. Allerdings ist Sonys Schnittprogramm deutlich geringer verbreitet – wer nur eigene Projekte bearbeitet und nie auf Hilfe Dritter angewiesen ist, wird sich daran kaum stören. Vegas Pro eignet sich deshalb für engagierte Hobbyisten.

Wer noch etwas günstiger davonkommen will, greift zu einem der Crossgrade-Angebote für Magix Video Pro X. Für den gebotenen Funktionsumfang sind 250 Euro ein guter Kurs, auch wenn das Programm nicht ganz das Niveau der anderen drei Testkandidaten erreicht.

Der Preis für das Schnittsystem ist im professionellen Umfeld wohl das geringste Argument. Am Ende zählt, ob die Software stabil läuft – und ob man seine Dienstleistung als Cutter erfolgreich vermarkten kann. Das ist ein Punkt, der an Adobe geht: Premiere Pro hat die breiteste Installationsbasis und bietet die Möglichkeit, die Projekte via Cloud mit anderen auszutauschen – so das richtig funktioniert. Doch auf solchen Lorbeeren ausruhen kann sich Adobe nicht: Grass Valley holt<br>auf. (uh)